### 10.Responsive Web Design

31 janvier 2024

### Développement web il3

Responsive Web Design

#### Conception de sites web adaptatifs

HE-Arc (DGR) 2022

### Site adaptatif ?

- Surfer depuis : PC, mobiles, tablettes, tv, …
- UX : navigation avec un minimum de zoom, pan, scroll
- S'adapter aux spécifités des appareils
	- orientation
	- taille caractères
	- modes d'interaction (ex: tactile, hover, …)
	- …
- 1 seul site à gérer : m.cool.com ni de cool.com/mobile
- Le même contenu pour tous
- Souvent basé sur la largeur de l'écran
- CSS3
- Responsive Web Design  $(1)$  $(1)$  $(1)$ , Exemple<sup>1</sup>

<span id="page-0-0"></span><sup>1</sup><https://alistapart.github.io/code-samples/responsive-web-design/ex/ex-site-FINAL.html>

### **Techniques**

- Media queries : Taille de l'écran (ou sortie)
- UNITES RELATIVES
- Fonts : Dimensions en em
- Fluid Grids : Disposition et taille des éléments en %
- Flexible images (and media) : Taille des médias en %
- Autres considérations
	- $-$  Adaptatif avec grilles fixes<sup>[2](#page-1-0)</sup>
	- Performances<sup>[3](#page-1-1)</sup> : tps chargement, requêtes inutiles, ...
	- Transitions CSS

– …

• Exemple<sup>[4](#page-1-2)</sup>

### Media Queries<sup>[5](#page-1-3)</sup>

• media type : all, screen, print, tv, braille, handheld, ...

```
<link rel="stylesheet" type="text/css" href="style.css" media="screen" />
<link rel="stylesheet" type="text/css" href="printfriendly.css" media="print" />
```
- media query
	- 1. dans élément link

```
<link rel="stylesheet" type="text/css" media="screen and (max-device-width: 800px)"
href="style800.css" />
```
2. dans une feuille de style

```
#nav {float: right;}
        #nav ul {list-style: none;}
    @media screen and (min-width: 400px) and (orientation: portrait)
        {
                #nav li {float: right; margin: 0 0 0 .5em; border:1px solid #000000;}
        }
   @media screen and (min-width: 800px)
```
<span id="page-1-1"></span><span id="page-1-0"></span><sup>2</sup><https://blog.atolcd.com/adaptive-design-versus-responsive-design/> <sup>3</sup><https://browserdiet.com/>

<span id="page-1-3"></span><span id="page-1-2"></span><sup>4</sup><https://webdesignerwall.com/tutorials/responsive-design-in-3-steps> <sup>5</sup>[https://developer.mozilla.org/fr/docs/CSS/Media\\_queries](https://developer.mozilla.org/fr/docs/CSS/Media_queries)

```
{
    #nav { width: 200px; }
       #nav li {float: left; margin: 0 0 0 .5em; border: none;}
}
```
3. Règle CSS import

```
@import url(style600min.css) screen and (min-width: 600px);
```
### Media Queries<sup>[6](#page-2-0)</sup>

width, height, device-width, device-height, orientation, aspect-ratio, device-aspect-ratio, color, color-index, monochrome, resolution, scan, grid

- Règles CSS selon medium (souvent min-, max-width)
- Opérateurs : only, not, and
- Au moins 3 layouts : mobile, tablet, desktop
- Resolution breakpoints : 320, 480, 600, 768, 1024, 1200px
- Souvent ces règles sont utilisées pour :
	- agrandir la taille du texte
	- agrandir la taille des zones cliquables (utilisation au doigt)
	- faire passer le contenu sur une seule colonne
	- masquer ou afficher des éléments spécifiques
	- ajuster les dimensions et marges
- Attention à l'ordre de chargement

### Meta Tag viewport<sup>[7](#page-2-1)</sup>

- Introduit pour iPhone<sup>[8](#page-2-2)</sup>, puis standard de fait
	- Par défaut, l'affichage est réduit (980px affichés sur écran 320px)
	- Meta tag viewport permet de changer ce ratio
- viewport : display area ≠ rendering surface
- Mobiles : viewport > écran (iphone  $3: v:980 / 6:320$ )
- Media queries comparent au viewport

<span id="page-2-0"></span><sup>6</sup>[https://developer.mozilla.org/fr/docs/CSS/Media\\_queries](https://developer.mozilla.org/fr/docs/CSS/Media_queries)

<span id="page-2-1"></span><sup>7</sup><https://blog.javierusobiaga.com/stop-using-the-viewport-tag-until-you-know-ho>

<span id="page-2-2"></span><sup>8</sup>[https://developer.apple.com/library/content/documentation/AppleApplications/Reference/SafariWebContent/Usi](https://developer.apple.com/library/content/documentation/AppleApplications/Reference/SafariWebContent/UsingtheViewport/UsingtheViewport.html) [ngtheViewport/UsingtheViewport.html](https://developer.apple.com/library/content/documentation/AppleApplications/Reference/SafariWebContent/UsingtheViewport/UsingtheViewport.html)

• Mise à jour du viewport à la taille de l'écran nécessaire :

<meta name="viewport" content="width=device-width; initial-scale=1.0">

### Résultat = Cible / Contexte

## target / context = result

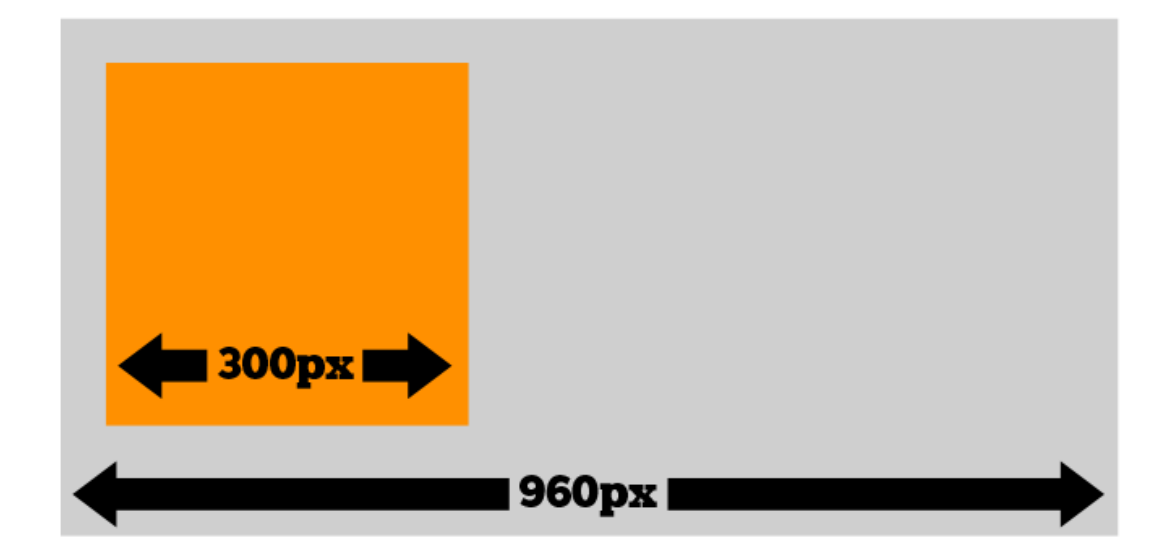

# $300px / 960px = 31.25%$

Figure 1: Target / Context

### Texte

- Texte redimensionnable : em pour les polices
- 1rem : font-size:100% dans élément html (16px/défaut)
- 1em : font-size:100% dans élément courant
- Conversion px -> em : result = target/context
	- ne pas arrondir
	- laisser le rapport en commentaire

### Fluid Grids

- Layout basé sur une grille en pixel
- Conversion  $px \rightarrow \%$ : result = target/context
	- ne pas arrondir
	- laisser le rapport en commentaire
- Appliqué au style des divs :

width, margin, padding, background-position, ...

### Responsive Images

- Nouveautés de HTML 5
	- Eléments <picture>, <source>
	- Attributs srcset et sizes
- Besoins $9$ 
	- Écrans haute densité : srcset
	- Taille variable : srcset et sizes
	- Substitution<sup>[10](#page-4-1)</sup> et modification layout : <picture>, <source>
	- Choix formats de fichiers <picture>
- Différences<sup>[11](#page-4-2)</sup> entre <picture> et srcset
- Exemple $12$  en français

### Flexible images

- Eviter qu'une image ne déborde de son conteneur
	- La réduire
	- img, embed, object, video{ max-width: 100%; }
		- La découper

<span id="page-4-0"></span><sup>9</sup><https://www.smashingmagazine.com/2014/05/14/responsive-images-done-right-guide-picture-srcset/>

<span id="page-4-1"></span> $\label{eq:1} \text{^{10}https://ericportis.com/etc/smashing-mag-picture-examples/art-direction.html}$  $\label{eq:1} \text{^{10}https://ericportis.com/etc/smashing-mag-picture-examples/art-direction.html}$  $\label{eq:1} \text{^{10}https://ericportis.com/etc/smashing-mag-picture-examples/art-direction.html}$ 

<span id="page-4-2"></span><sup>11</sup><https://css-tricks.com/responsive-images-youre-just-changing-resolutions-use-srcset/>

<span id="page-4-3"></span><sup>12</sup><https://www.hteumeuleu.fr/attribut-srcset-images-responsive/>

.feature { overflow: hidden; } .feature img { display: block; max-width: auto; }

- Pas de standard pour servir différentes tailles de fichier
- Quelques idées recensées par Smashing Magazine (2)

### **Outils**

- Tester
	- Simulateur mobile des devtools, largeur browser
	- $-$  bookmarklet<sup>[13](#page-5-0)</sup> pour afficher les media queries
	- mais surtout tester sur mobile
- Et Après ? MOBILE FIRST<sup>[14](#page-5-1)</sup>, OFFLINE FIRST<sup>[15](#page-5-2)</sup>, PWA<sup>[16](#page-5-3)</sup>
- framework ou from scratch ?

### Références

- Exemples
	- Site $^{17}$  $^{17}$  $^{17}$  support du livre<sup>[18](#page-5-5)</sup> d'Ethan Marcotte
	- $-$  mediaqueri.es<sup>[19](#page-5-6)</sup>
	- thenextweb $20$
	- $-$  designshack<sup>[21](#page-5-8)</sup>
- Plus loin…
	- Généralités $22$
	- viewport et media queries<sup>[23](#page-5-10)</sup>
	- D'autres techniques, liste de Smashing magazine (2)
	- $-$  Améliorer la performance<sup>[24](#page-5-11)</sup>
	- Making sites more responsive, responsibly<sup>[25](#page-5-12)</sup>

<span id="page-5-1"></span><span id="page-5-0"></span><sup>13</sup><https://sparkbox.github.io/mediaQueryBookmarklet/> <sup>14</sup>[https://www.lukew.com/resources/mobile\\_first.asp](https://www.lukew.com/resources/mobile_first.asp)

<span id="page-5-2"></span><sup>15</sup><https://offlinefirst.org/>

<span id="page-5-3"></span><sup>16</sup><https://developers.google.com/web/progressive-web-apps/>

<span id="page-5-4"></span><sup>17</sup><https://responsivewebdesign.com/robot/>

<span id="page-5-5"></span><sup>18</sup><https://abookapart.com/products/responsive-web-design>

<span id="page-5-6"></span><sup>19</sup><https://mediaqueri.es/>

<span id="page-5-7"></span><sup>20</sup><https://thenextweb.com/dd/2013/01/13/30-new-inspiring-responsive-design-websites/>

<span id="page-5-9"></span><span id="page-5-8"></span><sup>21</sup><https://designshack.net/articles/css/20-amazing-examples-of-using-media-queries-for-responsive-web-design/> <sup>22</sup><https://johnpolacek.github.io/scrolldeck.js/decks/responsive/>

<span id="page-5-10"></span><sup>23</sup>[https://www.quirksmode.org/blog/archives/2010/09/combining\\_meta.html](https://www.quirksmode.org/blog/archives/2010/09/combining_meta.html)

<span id="page-5-11"></span><sup>24</sup><https://csswizardry.com/2013/01/front-end-performance-for-web-designers-and-front-end-developers/>

<span id="page-5-12"></span><sup>25</sup><https://24ways.org/2014/making-sites-more-responsive-responsibly/>

∗ Workshop Pierre Spring[26](#page-6-0) 26.02.13

### Pratique

- Tester les exemples sur un mobile
- Comprendre les sources
- Présentation adaptative de votre équipe de projet

### Sources

- 1. MARCOTTE, Ethan. Responsive Web Design. [en ligne]. 25 mai 2010. [Consulté le 6 novembre 2017]. Disponible à l'adresse : [https://alistapart.com/article/responsive-web](https://alistapart.com/article/responsive-web-design)[design](https://alistapart.com/article/responsive-web-design)
- 2. THE SMASHING EDITORIAL. Responsive Web Design Techniques, Tools and Design Strategies. [en ligne]. 22 juillet 2011. [Consulté le 6 novembre 2017]. Disponible à l'adresse : [https://www.smashingmagazine.com/2011/07/responsive-web-design](https://www.smashingmagazine.com/2011/07/responsive-web-design-techniques-tools-and-design-strategies/)[techniques-tools-and-design-strategies/](https://www.smashingmagazine.com/2011/07/responsive-web-design-techniques-tools-and-design-strategies/)

<span id="page-6-0"></span><sup>&</sup>lt;sup>26</sup><https://www.slideshare.net/caillou/2013-03-webtuesday-responsive>